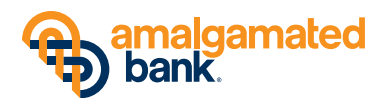

### **PREPARATION – Through Friday, November 9, 2018**

- If you have not already done so, please complete, sign and return the Master Services Agreement that was provided to you in mid-September. If we do not receive this document by October 26, 2018, you will not have access to online banking with Amalgamated Bank starting on November 13.
- Visit amalgamatedbank.com/business-banking-transition, where you can find user guides, checklists and other helpful transition information.
- If you are a QuickBooks® user, make sure all transactions are downloaded from the New Resource Bank system by November 9.
- For your reference, take screenshots of all bill payment payees and ACH/Wire templates prior to the automatic transfer of this information on Conversion Weekend (see below).

## **PREVIEW MODE – Monday, October 29 to Friday, November 9, 2018**

*Important note: this is view-only, so please use your current system for all transactions until Friday, November 9, 2018.*

- Visit ab.ebanking-services.com.
- Be sure to have the following information handy:
	- Your current **User ID** and your **new Company ID** (emailed to you the week of October 22)
	- Plus one of the following:
		- ∙ Your new **Security Token** if you are an ACH/Wire or Remote Deposit Capture client (tokens for each user will be mailed to administrators the week of October 22 to distribute to users) or
		- ∙ Your new **Temporary Password** (emailed separately the week of October 22 to clients without those services)
- Validate and update user information to provide additional users with appropriate levels of access. (Our helpful admin and user checklists can be found at amalgamatedbank.com/business-banking-transition.)

*Important note: If you have problems accessing Preview Mode, it may be because we have not received your completed, signed Master Services Agreement and related paperwork. Contact us for details.*

# **CONVERSION WEEKEND – Friday, November 9 at 6:00 PM PT to Tuesday, November 13 at 9:00 AM PT**

*Important note: online services will be unavailable, so please plan accordingly.*

- We will transfer the following information with no action required on your part:
	- Your last 18 months of statements will be available shortly after conversion
	- Your bill payment payee records
	- Any ACH or Wire templates
- We will *not* be able to transfer your Bill Pay history or future-dated and recurring payments.

## **WELCOME TO AMALGAMATED ONLINE BANKING – Tuesday, November 13 at 9:00 AM PT**

- Log in to **AmalgamatedOnline® Treasury Manager (AOTM)** at amalgamatedbank.com. Choose *Online Treasury Manager* from the login drop-down menu in the upper right corner of the homepage. If you are a password user, you will be prompted to reset your password (unless you have already reset your password during the Preview Mode period).
- Review and confirm the successful transfer of your online information.
- To enroll in mobile banking, uninstall your current mobile banking app, then download and install **Amalgamated Treasury Manager** (with the orange icon) from the Apple® App Store® or Google Play™. Activate using the same credentials you established for online access at Amalgamated.
- Set up account alerts, such as notification of a loan payment due, pending ACH, deposit or debit posted, check cleared, and more.
- Reestablish any future-dated and recurring bill payments.
- Establish QuickBooks downloads from the new system.

#### **Questions?**

Call us at 866.542.8788 or visit amalgamatedbank.com/business-banking-transition.

*Important note: If you're a personal banking customer, visit amalgamatedbank.com/personal-banking-transition for separate instructions.*

Google Play is a trademark of Google Inc. Apple and App Store are registered trademarks of Apple Inc., registered in the U.S. and other countries. Quicken and QuickBooks are registered trademarks of Intuit Inc., used under license. © 2018 Amalgamated Bank

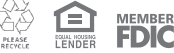